## Crash n' Survival Course with R

Anne Kupczok

MFPL - CIBIV Center for Integrative Bioinformatics in Vienna

February 9, 2009

# Your biggest friend and partner in statistics

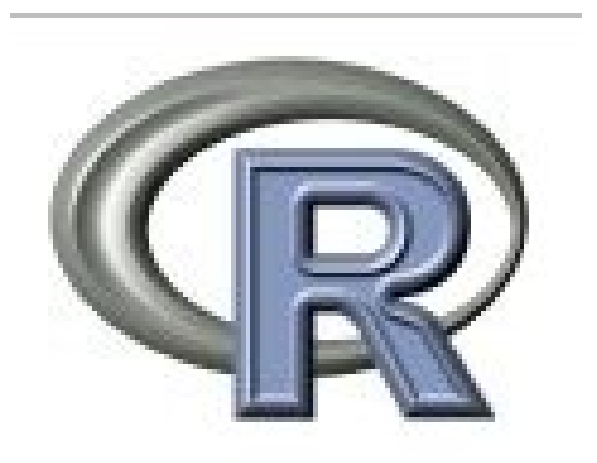

# Installation of R, starting and additional libraries

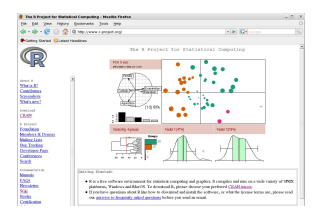

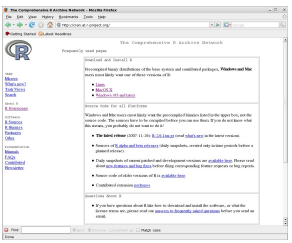

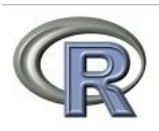

- $\triangleright$  R Webpage<http://www.r-project.org/>
- $\blacktriangleright$  There is code and precompiled binaries
- $\triangleright$  Start with the command R
- $\triangleright$  Additional libraries which are installed are loaded with library(name)
- $\triangleright$  A usefull interface is the R commander which is started with library(Rcmdr), conatins a script and an output window

## Using R as calculator: Basic Operations

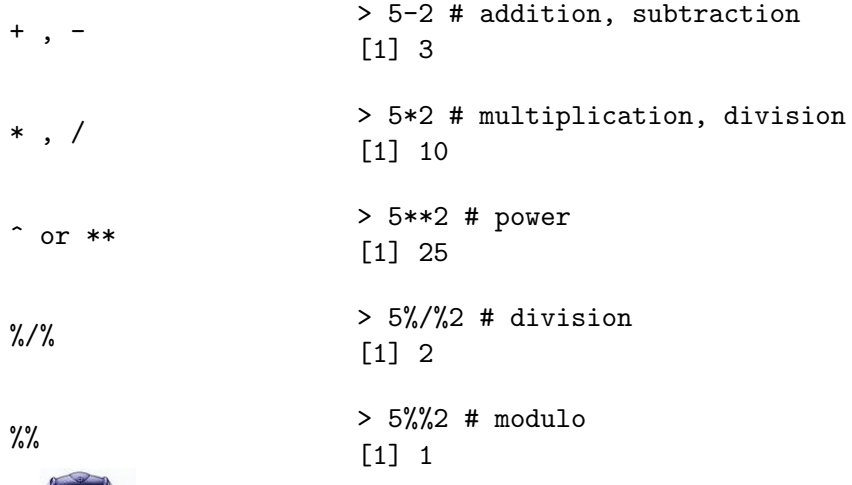

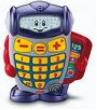

# Basic arithmetic functions and values

```
predefined arithmetic functions:
 max(), min()
 abs()
 sqrt()
 round, floor(), ceiling()
 sum(), prod()
 log(), log10(), log2()exp()
 sin(), cos(), tan(), asin(), acos(), atan()
```
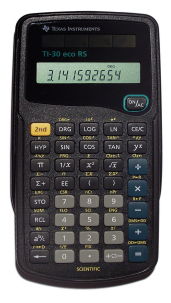

# Basic arithmetic functions and values

```
predefined arithmetic functions:
 max(), min()
 abs()
 sqrt()
 round, floor(), ceiling()
 sum(), prod()
 log(), log10(), log2()exp()
 sin(), cos(), tan(), asin(), acos(), atan()
```
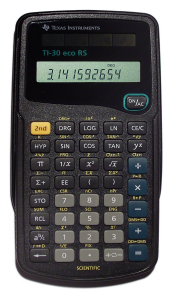

#### Constant Values:

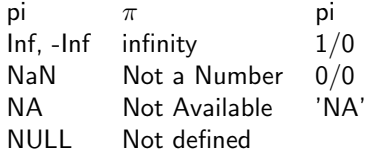

## Assigning values to variables

We do not need to declare the datatype of a variable in R.

The simplest datatype in  $R$  is a scalar.

 $\triangleright$  variables can be used to represent values:

```
> x < - 15> x
[1] 15
```
 $\triangleright$  values can also be assigned by:

```
> a = 15> a[1] 15
```
 $\blacktriangleright$  Logical values:

 $> a == 15$ [1] TRUE

## A Vector is a array of values

construct a vector with the "concatenate function"  $c()$ Scalar vector:

 $> v \leftarrow c(15, 4, 67, 5, 9)$ > v [1] 15 4 67 5 9

## A Vector is a array of values

construct a vector with the "concatenate function"  $c()$ Scalar vector:

```
> v \leq c(15, 4, 67, 5, 9)> v
[1] 15 4 67 5 9
```
Logical vector:

```
> v \leq c(T, T, F, T)> v
[1] TRUE TRUE FALSE TRUE
```
## A Vector is a array of values

construct a vector with the "concatenate function"  $c()$ Scalar vector:

```
> v \leq c(15, 4, 67, 5, 9)> v
[1] 15 4 67 5 9
```
Logical vector:

```
> v \leq c(T, T, F, T)> v
[1] TRUE TRUE FALSE TRUE
```
Character vector:

```
> v <- c("Hund", "Katze", "Maus", "Mensch")
> v
[1] "Hund" "Katze" "Maus" "Mensch"
```
 $\blacktriangleright$  Single value from vector:

```
> x \leftarrow c(4, 5, 8, 23, 12)> x[2]
[1] 5
```
- $\blacktriangleright$  Single value from vector:
	- > x <- c(4, 5, 8, 23, 12) > x[2] [1] 5
- $\blacktriangleright$  Multiple values from vector:

 $> x[c(2,4)]$ [1] 5 23

- $\blacktriangleright$  Single value from vector:
	- $> x < -c(4, 5, 8, 23, 12)$ > x[2] [1] 5
- $\blacktriangleright$  Multiple values from vector:
	- $> x[c(2,4)]$ [1] 5 23
- $\triangleright$  Subsequent values from vector:
	- > x[1:3] [1] 4 5 8

- $\triangleright$  Single value from vector:
	- $> x \leq c(4, 5, 8, 23, 12)$ > x[2] [1] 5
- $\blacktriangleright$  Multiple values from vector:
	- $> x[c(2,4)]$ [1] 5 23
- $\triangleright$  Subsequent values from vector:
	- $> x[1:3]$ [1] 4 5 8
- $\triangleright$  Logical selection (boolean vectors of same length):
	- $> x>7$ [1] FALSE FALSE TRUE TRUE TRUE  $> x[x>7]$ [1] 8 23 12

## Operations on vectors

 $\blacktriangleright$  arithmetic operations on vectors:

 $> x < -c(4, 5, 8, 23, 12)$ > x\*2 [1] 8 10 16 46 24

### Operations on vectors

 $\blacktriangleright$  arithmetic operations on vectors:

$$
> x <- c(4, 5, 8, 23, 12)
$$

> x\*2

[1] 8 10 16 46 24

 $\triangleright$  Vectors need to have the same length!

 $> x + x$ [1] 8 10 16 46 24  $> x + x[1:4]$ [1] 8 10 16 46 16 Warning message: longer object length is not a multiple of shorter object length in:  $x + x[1:4]$ 

### Operations on vectors

 $\blacktriangleright$  arithmetic operations on vectors:

$$
> x <- c(4, 5, 8, 23, 12)
$$

> x\*2

[1] 8 10 16 46 24

 $\triangleright$  Vectors need to have the same length!

 $> x + x$ [1] 8 10 16 46 24  $> x + x[1:4]$ [1] 8 10 16 46 16 Warning message: longer object length is not a multiple of shorter object length in:  $x + x[1:4]$ 

 $\triangleright$  Test whether a vector contains an element

 $> c(5,6)$  %in% x [1] TRUE FALSE

## Some functions on vectors

```
\triangleright Getting the length of a vector
```

```
> x < -c(4, 5, 8, 23, 12)> length(x)
[1] 5
```
## Some functions on vectors

```
\triangleright Getting the length of a vector
   > x < -c(4, 5, 8, 23, 12)
```

```
> length(x)
[1] 5
```

```
\triangleright Getting and changing the names of a vector
```

```
> names(x)=c("E1","E2","E3","E4","E5")
> x
E1 E2 E3 E4 E5
4 5 8 23 12
> x["E3"]
E3
8
```
# Some functions on vectors

```
\triangleright Getting the length of a vector
```

```
> x \leq -c(4, 5, 8, 23, 12)> length(x)
[1] 5
```
### $\triangleright$  Getting and changing the names of a vector

```
> names(x)=c("E1","E2","E3","E4","E5")
> xE1 E2 E3 E4 E5
4 5 8 23 12
> x["E3"]
E3
8
```
 $\triangleright$  Getting the order of a vector

```
> o=order(x)
> o
[1] 1 2 3 5 4
> sort(x) #same as x[0][1] 4 5 8 12 23
```
### Matrices are represented as vectors with two dimensions

We can set or change dimensions with the function dim

```
> M < -1:6> dim(M) < -c(2,3)> M
    [0,1] [0,2] [0,3][1,] 1 3 5
[2,] 2 4 6
```
### Matrices are represented as vectors with two dimensions

We can set or change dimensions with the function dim

```
> M < -1:6> dim(M) < -c(2,3)> M
    [0,1] [0,2] [0,3][1,] 1 3 5
[2,] 2 4 6
```
Matrices can be created using the matrix function

```
> N= matrix(1:6,nrow=2,byrow=T)
> N
    [0,1] [0,2] [0,3][1,] 1 2 3
[2,] 4 5 6> dim(N)[1] 2 3
```
(here the Matrix will be filled in a rowwise fashion)

### Useful functions that operate on matrices Indexing

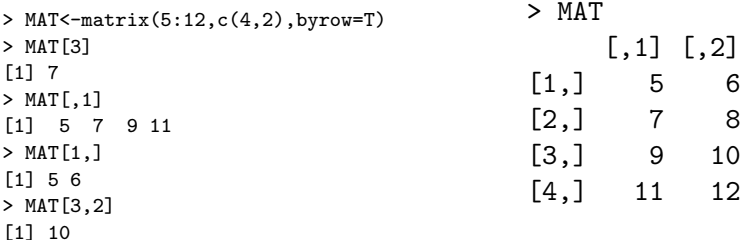

### Useful functions that operate on matrices Indexing

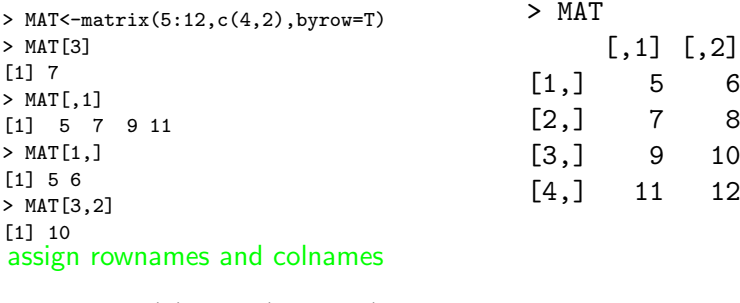

```
> rownames(M) <- c("X", "Y")> colnames(M) <- c("A","B","C")
> M
 A B C
X 1 3 5
Y 2 4 6
> M["X",]
A B C
1 3 5
```
Factors: storing categorical variables

A factor consists of a vector of integers and a character vector

- $>$  pain  $\leq$   $c(0,3,2,2,1)$
- > fpain <- factor(pain,levels=0:3)
- > levels(fpain) <- c("none","mild","medium","severe")

Factors: storing categorical variables

A factor consists of a vector of integers and a character vector

```
> pain \leq c(0,3,2,2,1)
```
- > fpain <- factor(pain,levels=0:3)
- > levels(fpain) <- c("none","mild","medium","severe")

The level argument assures the ordering of our categories (otherwise alphabetical ordering)

```
> fpain
[1] none severe medium medium mild
Levels: none mild medium severe
> as.numeric(fpain)
[1] 1 4 3 3 2
```
Factors: storing categorical variables

A factor consists of a vector of integers and a character vector

```
> pain \leq c(0,3,2,2,1)
```
- > fpain <- factor(pain,levels=0:3)
- > levels(fpain) <- c("none","mild","medium","severe")

The level argument assures the ordering of our categories (otherwise alphabetical ordering)

```
> fpain
[1] none severe medium medium mild
Levels: none mild medium severe
> as.numeric(fpain)
[1] 1 4 3 3 2
```
Count the categories (can also be applied to normal vectors):

```
> table(fpain)
fpain
 none mild medium severe
    1 1 2 1
```
Data frames: Lists of vectors with the same length

### Creating a data frame object

- > vector1 <- c("Hund","Katze","Maus","Schnabeltier")
- $>$  vector2 <- c(3,5,7,2)
- > dframe<-data.frame(Spec=vector1,Num=vector2)
- > dframe

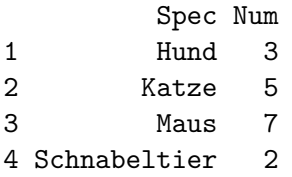

# Data frames: Selection

 $\blacktriangleright$  get the names of a object

> names(dframe) [1] "Spec" "Num"

## Data frames: Selection

 $\triangleright$  get the names of a object

> names(dframe) [1] "Spec" "Num"

#### $\triangleright$  \$ gives the column vectors

> dframe\$Num #equals dframe[,2] and dframe[,"Num"] [1] 3 5 7 2

## Data frames: Selection

 $\triangleright$  get the names of a object

> names(dframe) [1] "Spec" "Num"

#### $\triangleright$  \$ gives the column vectors

> dframe\$Num #equals dframe[,2] and dframe[,"Num"] [1] 3 5 7 2

 $\blacktriangleright$  can be indexed like a matrix

> dframe\$Num[1] # equals dframe[1,2] [1] 7

## Lists: composite collection of objects

```
\triangleright creating object using list()
```
- > lobject<-list(c(1,2,2,2),age=c(98,21,56))
- > lobject
- $[[1]$ ]
- [1] 1 2 2 2

\$age [1] 98 21 56

 $\triangleright$  selection of particular values (Indexing)

```
> lobject[[1]] #is a vector
[1] 1 2 2 2
> lobject$age #also a vector
[1] 98 21 56
> lobject[1] #is still a list
[[1]]
[1] 1 2 2 2
```
# Testing and converting variable types

 $\blacktriangleright$  Test a special type

- > is.list(lobject)
- [1] TRUE
- > is.list(lobject[[1]])

[1] FALSE

- > is.vector(lobject[[1]])
- [1] TRUE

```
> is.na(c(1,0/0))
```
[1] FALSE TRUE

# Testing and converting variable types

 $\blacktriangleright$  Test a special type

- > is.list(lobject)
- [1] TRUE
- > is.list(lobject[[1]])
- [1] FALSE
- > is.vector(lobject[[1]])
- [1] TRUE
- $>$  is.na(c(1,0/0))
- [1] FALSE TRUE

## $\triangleright$  Convert to a special type

```
> a \leq -a s.logical(c(3, 2, 0, 1))> a
[1] TRUE TRUE FALSE TRUE
> as.integer(a)
[1] 1 1 0 1
```
Simple example how to read a table into a data frame object:

> dataFrame1 <- read.table("data.txt",header=T)

You can also write a data.frame into a file:

> write.table(data,filename)

Simple example how to read a table into a data frame object:

> dataFrame1 <- read.table("data.txt",header=T)

You can also write a data.frame into a file:

```
> write.table(data,filename)
```
Write R-Objects:

> #save all the variables in the workspace to a file:

- > save(file=filename)
- > #save only the variables MAT and v to a file:
- > save(MAT,v,file=filename2)
- > load(filename) #load the data in another R session
- > #get the names of variables in the workspace:
- $> 1s()$

Simple example how to read a table into a data frame object:

> dataFrame1 <- read.table("data.txt",header=T)

#### You can also write a data.frame into a file:

```
> write.table(data,filename)
```
#### Write R-Objects:

```
> #save all the variables in the workspace to a file:
> save(file=filename)
> #save only the variables MAT and v to a file:
> save(MAT,v,file=filename2)
> load(filename) #load the data in another R session
> #get the names of variables in the workspace:
> 1s()
```
### Load a script with R-commands:

```
> source(script)
```
Simple example how to read a table into a data frame object:

> dataFrame1 <- read.table("data.txt",header=T)

#### You can also write a data.frame into a file:

```
> write.table(data,filename)
```
#### Write R-Objects:

```
> #save all the variables in the workspace to a file:
> save(file=filename)
> #save only the variables MAT and v to a file:
> save(MAT,v,file=filename2)
> load(filename) #load the data in another R session
> #get the names of variables in the workspace:
> 1s()
```
### Load a script with R-commands:

```
> source(script)
```
### Get and set the working directory of R:

- > getwd()
- > setwd(dirstring)

R as a programming language

 $\blacktriangleright$  Loops: for, while and repeat

```
> v=c(1,2,3,4,5)> for (i in 1:5){
+ print (sum(v[1:i]))+ }
\lceil 1 \rceil 1
[1] 3
\lceil 1 \rceil 6
[1] 10
[1] 15
```
 $\blacktriangleright$  There is a much faster way

> sapply(1:5,function(i) sum(v[1:i])) [1] 1 3 6 10 15

## R as a programming language

<sup>I</sup> Loops: for, while and repeat <sup>I</sup> If and else  $>$  v=c $(1,2,3,4,5)$ > for (i in 1:5){  $+$  print  $(sum(v[1:i]))$ + }  $\lceil 1 \rceil$  1  $\lceil 1 \rceil$  3  $\lceil 1 \rceil$  6 [1] 10 [1] 15  $> if (v[3] == 3)$  $+ v[2] = 3$ + } > v [1] 1 3 3 4 5

#### $\blacktriangleright$  There is a much faster way

 $>$  sapply(1:5,function(i) sum(v[1:i])) [1] 1 3 6 10 15

## Plotting with R

```
> v = c(1, 2, 3, 4, 5)> s = sapply(1:5,function(i)
+ \text{sum}(v[1:i]))> plot(v,s)
```
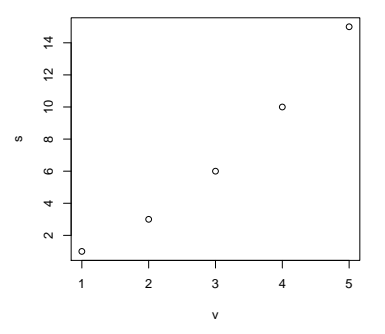

# Plotting with R

```
> v = c(1, 2, 3, 4, 5)> s = sapply(1:5,function(i)
+ sum(v[1:i]))
> plot(v,s)
```
There are many parameters to modify the plot, e.g.

```
> plot(v,s,main="myplot",
```

```
+ ylab="sum",pch="+",col="red")
```
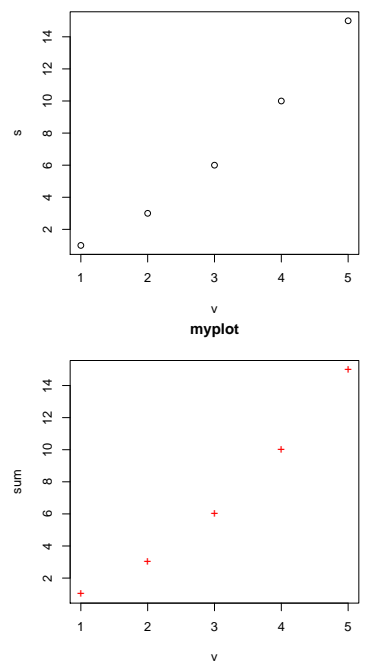

# Plotting with R

```
> v = c(1, 2, 3, 4, 5)> s =sapply(1:5,function(i)
+ \text{sum}(v[1:i])> plot(v,s)
```
There are many parameters to modify the plot, e.g.

```
> plot(v,s,main="myplot",
```

```
+ ylab="sum",pch="+",col="red")
```

```
There are different graphical de-
vices, e.g.
x11() (screen, default)
pdf()
dev.off() closes a device
```
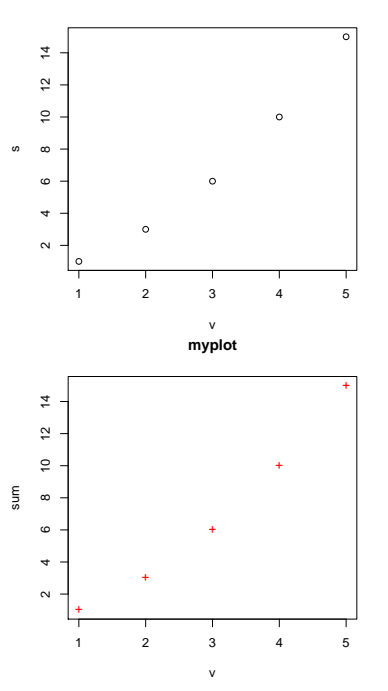

## Statistics with R

There are many many statistical tests, distributions, ... implemented in R.

```
e.g. Fisher-Test on count data:
```

```
> l=matrix(c(2,11,15,5),2)
> 1[,1] [,2]
[1,] 2 15
[2,] 11 5
> fisher.test(l)
       Fisher's Exact Test for Count Data
data: l
p-value = 0.001268
alternative hypothesis: true odds ratio is not equal to 1
95 percent confidence interval:
0.00547646 0.45530971
sample estimates:
odds ratio
0.06755424
```
# Probability and distributions

Distributions can be obtained by:

- $\blacktriangleright$  probability density d
- $\blacktriangleright$  cummulative distribution p
- $\blacktriangleright$  quantiles q
- $\blacktriangleright$  random r

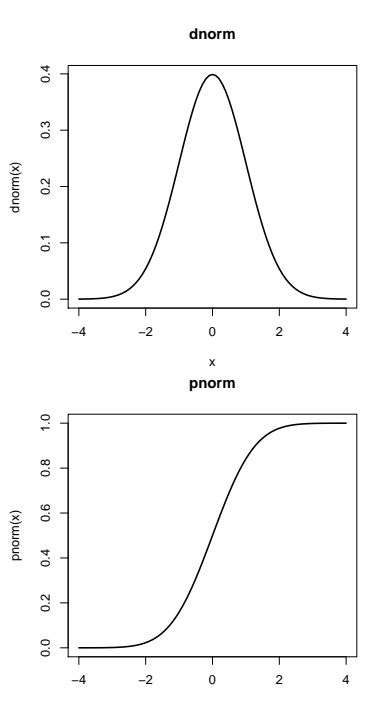

# Probability and distributions

Distributions can be obtained by:

- $\triangleright$  probability density d
- $\blacktriangleright$  cummulative distribution p
- $\blacktriangleright$  quantiles q
- $\blacktriangleright$  random r

#### Empirical cummulative distribution: **ecdf(rnorm(500))**

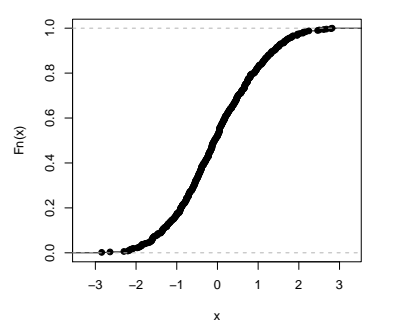

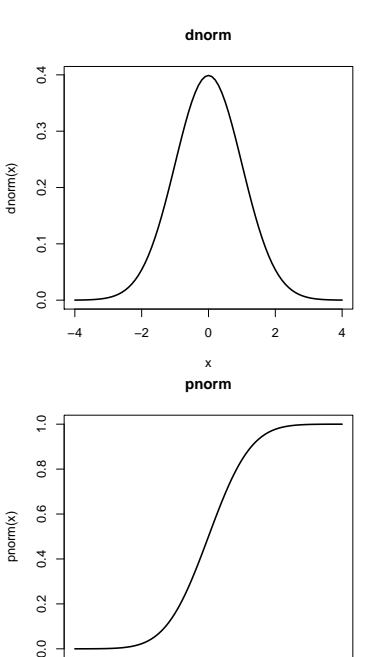

 $0.0$ 

### Literature:

Main source of the information and for further reading:

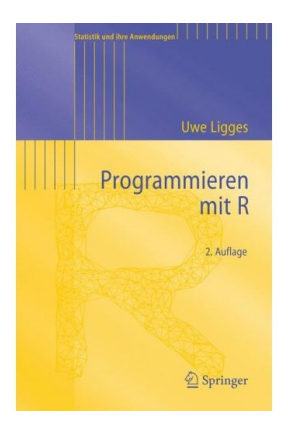

There are also numerous free documentations of R. In R, you can get help for a function e.g. ?sum